# **Eagle Eye Application Note – AN009**

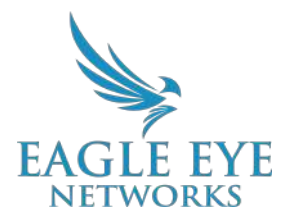

# **Efficiently Save and Share Video with Archiving in Eagle Eye VMS**

2022-06-07 Revision 1.1

#### **Target Audience**

This Application Note is intended for all end users of the VMS who may need to view or save archived video. No prior background knowledge is needed but a working knowledge of the VMS will help.

#### **Introduction**

The Eagle Eye Cloud VMS provides Archiving, which allows users to save and store video clips outside of the normal duration of cloud retention. Once a video has been archived, the clip can be downloaded to a local device at any time or it can be played back immediately in the archiving tab from the Eagle Eye Cloud VMS dashboard.

The Archive is available to all Editions of the VMS, with different storage limits based on the Edition (standard, Professional, Enterprise).

## **Background**

Archiving allows users to provide archived video clips of a crime or incident to law enforcement or first responders without having to create an account for the third-party and makes the video clip easier for the third-party to view via email rather than having to log in to an account and navigate to the archived video.

The Archive is represented in a directory where folders and files can be organized and optionally shared via secure link to anyone, without requiring a user login. The secure links can be revoked anytime or set to expire on a specific date. Any files and folders that are shared are clearly marked within the Archive.

Video clips and snapshots can be saved to archive from the History Browser. Bundles can also be saved and are automatically unzipped into a folder with the bundle name. Snapshots are automatically organized into a folder named "Snapshots."

When providing an archived video link to a third-party, users can set an expiration for the link so that access to the video is restricted once the link has expired. This way, a third-party will have access to the video during the time period when it is important and then access will be removed when the video is no longer needed or relevant to the third-party, providing users with complete control over who can view archived video and when.

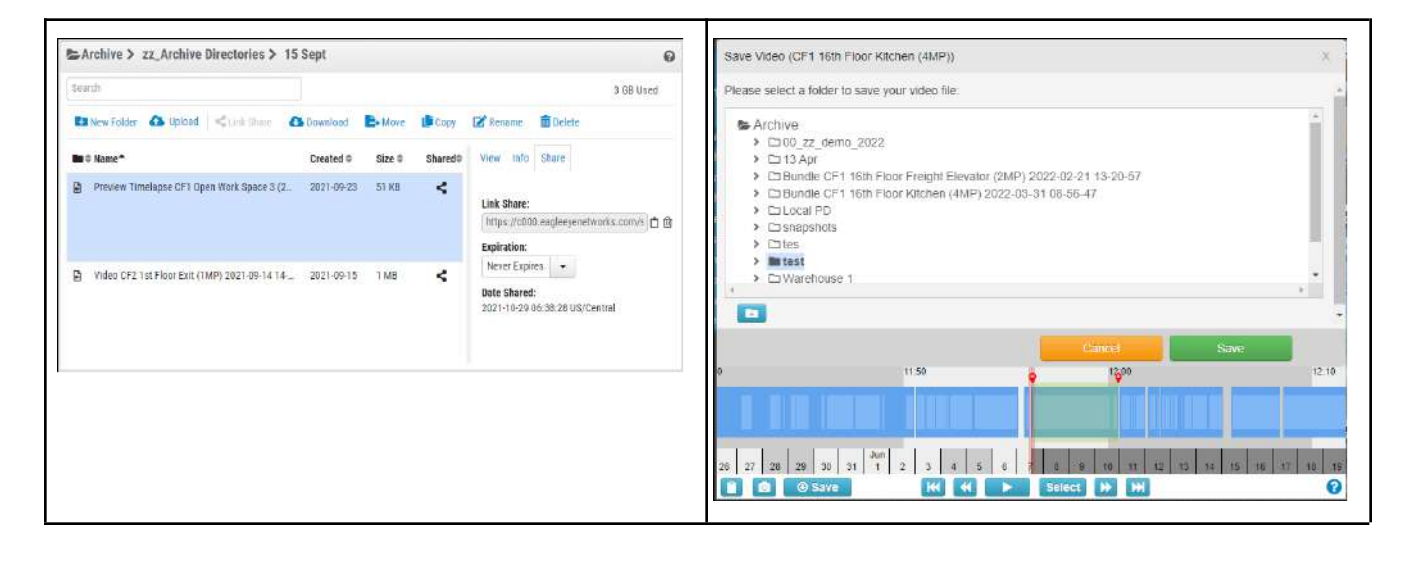

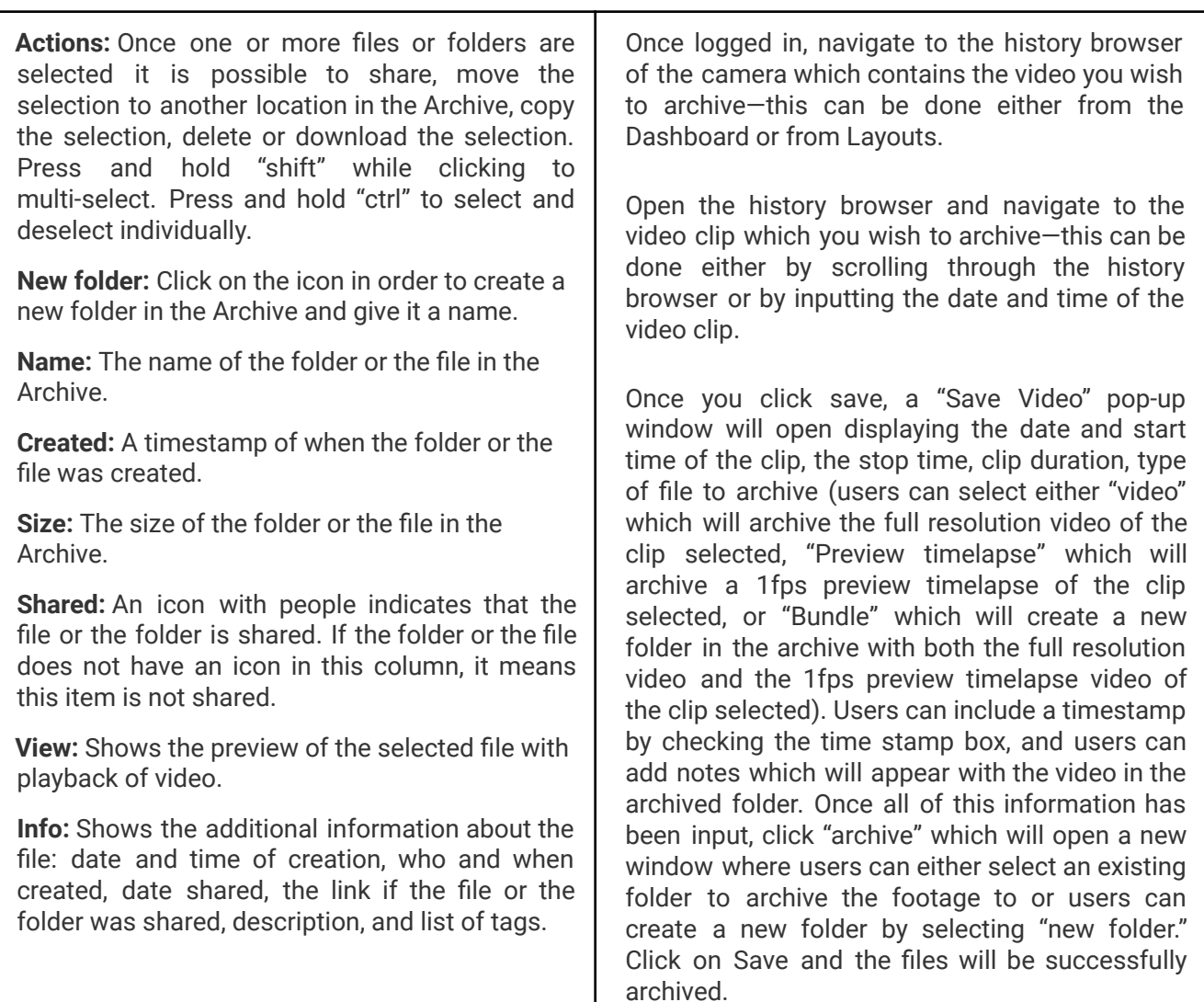

**Table 1: Explanations of the History Browser and how to use Archiving functionality**

## **Usage**

Being able to store footage for longer durations is beneficial because it allows for the saving of important video clips outside of the retention period of the cloud subscription.

The Archiving feature makes organizing and saving clips quick and easy and also allows users to include additional information and relevant documents with the archived video. This allows users to attach a police or incident report with the archived video and store the documents and the videos for up to one year without being charged for extra retention.

More important than the ability to download the video, is the ability to share the video with any third-party by providing the individual with a unique link to the video clip.

# **Notes and Other Helpful Details**

The Archive is limited to 10 GB of storage. When going over 10 GB, additional billing may occur. The amount of storage used is shown in the top right corner as illustrated below.

| <b>Larchive</b>                                                  |                           |          |                     |  |                 |   | $\odot$   |
|------------------------------------------------------------------|---------------------------|----------|---------------------|--|-----------------|---|-----------|
| Search                                                           |                           |          |                     |  |                 |   | 3 GB Used |
| Copy E Rename Tiplete<br><b>En</b> New Folder                    |                           |          |                     |  |                 |   |           |
| <b>Bu</b> $\div$ Name <sup>*</sup>                               | Created $\Leftrightarrow$ | $Size =$ | Shared <sup>+</sup> |  | View Info Share |   |           |
| 00_zz_demo_2022<br>п                                             | 2022-02-22                | 386 MB   | K                   |  |                 |   |           |
| 13 Apr<br>$\blacksquare$                                         | 2022-04-13                |          |                     |  |                 |   |           |
| Bundle CF1 16th Floor Freight Elevator (2MP) 2022-02-21 13-20-57 | 2022-02-28                | 49 MB    |                     |  |                 |   |           |
| Bundle CF1 16th Floor Kitchen (4MP) 2022-03-31 08-56-47          | 2022-03-31                | 1 GB     |                     |  |                 |   |           |
| .                                                                |                           |          | . .                 |  | .               | . |           |

**Image 1: Note the amount of storage used in the top, right-hand corner of the window**

Additional Arching Subscriptions are available for 100 GB and 1 TB.

Archiving allows users to control user permissions for who can view or edit any archived video or documents providing greater control over a customer's VMS solution.

| User Settings // Demo User                                                                   |              |
|----------------------------------------------------------------------------------------------|--------------|
| Permissions (19)<br>Layouts<br>Access<br>Cameras.                                            |              |
| Bridges and Cameras                                                                          |              |
| Accounts and Users                                                                           |              |
| View and Download Videos<br>Permission is automatically enabled by: Edit Layouts and 8 other |              |
| Layouts                                                                                      |              |
| Archive                                                                                      |              |
| Edit Archive                                                                                 |              |
| Save videos to Archive: delete, edit, and view files and folders within the Archive          |              |
| View Archive                                                                                 |              |
| View all files and folders within the Archive                                                |              |
| VSP - Vehicle Surveillance Package                                                           |              |
| Cancel                                                                                       | Save Changes |

**Image 2: Manage permissions for Archiving from within User Settings**